# **Sistema para la (auto) evaluación de los alumnos a través de la Web**

Sergio Luján-Mora Departamento de Lenguajes y Sistemas Informáticos Universidad de Alicante Carretera de San Vicente del Raspeig s/n E-03080 San Vicente del Raspeig, Alicante e-mail: sergio.lujan@ua.es

Iván Mingot Latorre Servicio de Informática Universidad de Alicante Carretera de San Vicente del Raspeig s/n E-03080 San Vicente del Raspeig, Alicante e-mail: ivan.mingot@ua.es

## **Resumen**

En este artículo se presenta el *Examinador*, un sistema integrado dentro de la aplicación web de gestión universitaria *Campus Virtual* de la Universidad de Alicante que permite crear (el profesor), realizar (el alumno) y corregir automáticamente (el sistema informático) ejercicios de tipo test a través de Internet. Este sistema, que ya se encuentra implantado y disponible para toda la comunidad académica de la Universidad de Alicante, se puede emplear de dos maneras: por un lado, como sistema de auto evaluación para apoyar el aprendizaje de los alumnos; por otro lado, también se puede emplear como herramienta de evaluación por parte del profesor. En este artículo presentamos sus principales características, los beneficios que aporta, su arquitectura y dos experiencias de aplicación reales junto con la apreciación de los alumnos que lo han empleado.

### **1. Introducción**

La expansión del uso de los ordenadores y la creciente implantación y abaratamiento de las comunicaciones de banda ancha (ADSL y cable) permiten la incorporación de nuevas técnicas y tecnologías a la enseñanza, ya sea presencial o a distancia (aunque esta última se puede beneficiar mucho más que la presencial). Prueba del interés que suscitan estos temas en la comunidad educativa es el hecho de que en JENUI 2002 uno de los temas estratégicos fue "Formación a distancia y entornos virtuales", con 11 ponencias presentadas, donde se trataron aspectos relacionados con la formación a distancia y el empleo de las nuevas tecnologías en la educación.

En la Universidad de Alicante (UA), aunque su carácter es presencial, se lleva potenciando desde hace más de seis años el empleo de Internet con el fin de mejorar el proceso educativo. Fruto de este esfuerzo es el desarrollo del *Campus Virtual* (CV), "un servicio de complemento a la docencia y a la gestión académica y administrativa, cuyo entorno es Internet y está dirigido tanto al profesorado como al alumnado y al personal de administración de la Universidad de Alicante" [6].

El CV de la UA presenta tres perfiles: profesor, personal de administración y alumno. A través del perfil de profesor se pueden realizar tareas de gestión (obtener listados de alumnos junto con la ficha particular de cada uno, publicar su horario de tutorías, gestionar anuncios de interés, etc.) como de docencia (publicar materiales, contestar tutorías, publicar noticias y avisos, proponer y moderar debates, etc.). Las últimas funcionalidades que se han incorporado al CV son el relleno electrónico de las preactas y la realización de exámenes a través de la Web.

En este artículo presentamos el subsistema del CV que permite realizar exámenes a través de la Web (a partir de ahora, *Examinador*). Mostraremos su arquitectura, sus principales características, su uso, los beneficios que puede aportar tanto al profesor como al alumno y dos experiencias de aplicación reales junto con la apreciación manifestada por los alumnos que lo han empleado. Este sistema, al estar integrado dentro del CV, veremos que ofrece una mayor flexibilidad y facilidad de uso que un sistema independiente y además incorpora una serie de características que permiten lograr una gran seguridad, lo que garantiza la autoría del examen. El Examinador se ofrece al profesorado como una herramienta más de ayuda en la tarea docente y en ningún caso pretende sustituir otros métodos docentes.

El resto del artículo se ha dividido de la siguiente forma: en la sección 2 se comentan algunas propuestas relacionadas con la presentada en este artículo; en la sección 3 se explican las principales características del sistema; en la sección 4 se describe la arquitectura del sistema a grandes rasgos; en la sección 5 se comentan los principales beneficios del sistema; en la sección 6 se muestra la opinión de los alumnos que han empleado el sistema; en la sección 7 se comentan algunos de los trabajos futuros que nos hemos planteado; finalmente, la sección 8 cierra el artículo con las conclusiones.

#### **2. Trabajos relacionados**

En los últimos tres años, el uso de Internet como herramienta docente en la universidad ha aumentado espectacularmente. Prueba de ello son las numerosas ponencias presentadas en JENUI en los últimos años que emplean Internet, y en especial la Web, como una herramienta de apoyo a la docencia. Algunas de las propuestas relacionadas con el sistema que presentamos en este artículo son:

- En [1] se presenta un sistema que permite gestionar ejercicios tipo test con contenido multimedia. Este sistema es un programa autónomo que genera a partir de una base de datos ficheros HTML estáticos con el contenido de los ejercicios. Por tanto, no se trata realmente de una aplicación web.
- En [2] se presenta un sistema que permite publicar materiales docentes y, además, los alumnos pueden verificar los conocimientos adquiridos en cada tema, mediante la realización de exámenes de tipo test generados por el sistema. Sin embargo, presenta varias carencias como son: todos los test tienen 10 preguntas elegidas de forma aleatoria, todas las preguntas tienen que tener cuatro respuestas, etc.
- En [4] se presenta un sistema que permite al alumno acceder a listas de problemas generadas de forma aleatoria a partir de una base de datos. Sin embargo, esta propuesta carece de un módulo para preguntasrespuestas de tipo test con corrección

automática: el alumno se descarga los ejercicios, los resuelve y posteriormente puede consultar la solución para auto evaluarse.

- En [5] se presenta un sistema parcial, ya que el examen está impreso y únicamente se emplea un formulario web como hoja de respuesta que se corrige automáticamente.
- Nosotros mismos presentamos el sistema AWAM en JENUI 2002 [3]. Este sistema tiene un sentido lúdico, ya que el objetivo es motivar a los alumnos a través de una competición que se establece entre ellos: para responder cada pregunta se dispone de un tiempo limitado y se pueden cometer como máximo un número dado de errores. Según el número de preguntas contestadas cada alumno recibe una puntuación que se refleja en una tabla con las puntuaciones de todos los alumnos participantes.

Todos los sistemas que se han comentado presentan dos inconvenientes comunes: son soluciones aisladas, donde el profesor tiene que realizar todas las tareas (por ejemplo, dar de alta a los alumnos) y las medidas de seguridad son muy escasas, lo que impide su empleo como sistema de evaluación. Sin embargo, el sistema que presentamos en este artículo está integrado con la herramienta de docencia CV, por lo que el profesor se ve descargado de la mayoría de las tareas administrativas, y cuenta con una gran cantidad de medidas de seguridad.

#### **3. Descripción del sistema**

Inicialmente, el Examinador nació como medio de auto evaluación para que fuese empleado por los alumnos de forma voluntaria cuando quisieran. Sin embargo, con una pequeña extensión se ha logrado un sistema que también permite al profesor evaluar a sus alumnos mediante exámenes de tipo test.

El interfaz del Examinador está preparado, al igual que todo el CV, para trabajar con varios idiomas. En la actualidad, según las preferencias que manifieste cada alumno, se puede emplear en castellano o valenciano, los idiomas oficiales en la UA.

El Examinador posee dos perfiles: profesor y alumno. Según el perfil que se emplee, estarán disponibles unas opciones u otras. A la hora de crear un test, el profesor dispone de diversos

### **IX Jornadas de Enseñanza Universitaria de la Informática 3**

parámetros que permiten su configuración. Por último, el sistema cuenta con varias medidas de seguridad que permiten su uso como sistema de evaluación.

### **3.1. Perfil del profesor**

El profesor puede realizar las siguientes tareas:

- Añadir un nuevo ejercicio (examen).
- Editar y borrar un ejercicio ya existente.
- Asignar un ejercicio a un grupo de alumnos.
- Añadir una pregunta con sus respuestas a un ejercicio.
- Editar y borrar una pregunta y sus respuestas.
- Ver los ejercicios (sin y con solución) creados hasta el momento.
- Ver los resultados de un ejercicio, por pregunta o por alumno.

#### **3.2. Perfil del alumno**

El alumno puede realizar las siguientes tareas:

- Realizar un ejercicio.
- Rehacer un ejercicio (si lo permite el profesor).
- Consultar los resultados obtenidos en un ejercicio, con la posibilidad de ver o no ver su propia solución y la solución correcta.

### **3.3. Parametrización**

El Examinador dispone de diversos parámetros que permiten al profesor configurar de forma individual cada ejercicio (examen). Los principales parámetros son (Figura 1 y Figura 2):

- *Número de preguntas a visualizar por página*: las preguntas se pueden mostrar todas juntas en una única página o separadas en varias páginas.
- *Número de preguntas mal respondidas… restan número de preguntas bien respondidas*: se puede fijar una penalización para evitar que se responda de forma aleatoria.

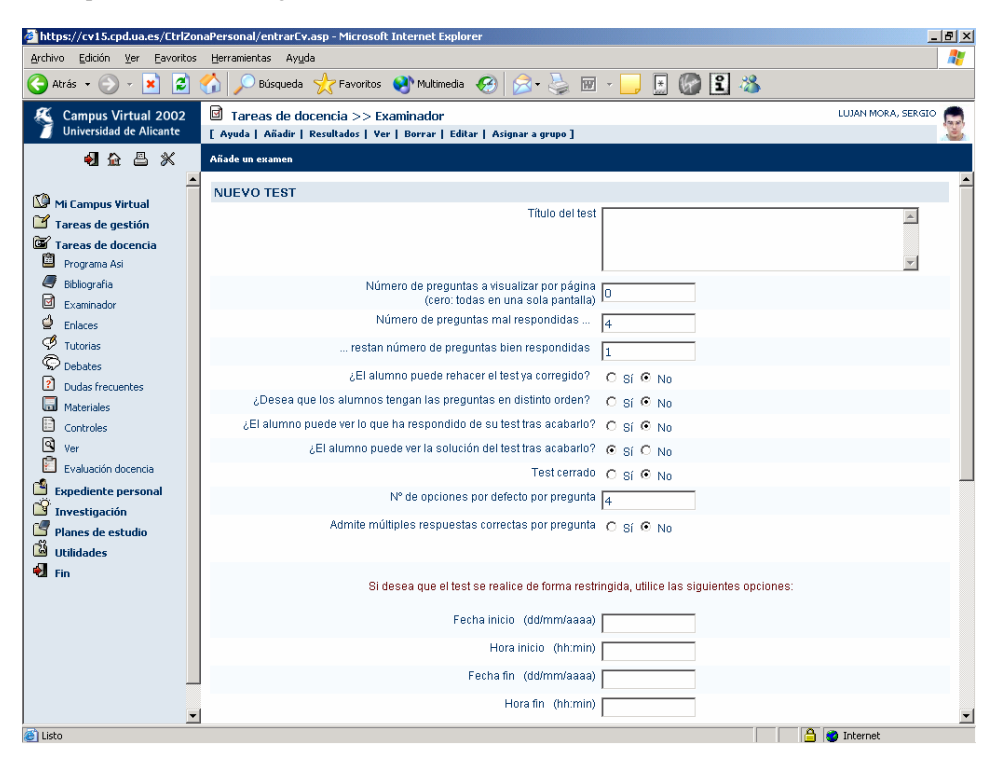

Figura 1. Parametrización de un ejercicio (1)

#### **4 No escribir nada**

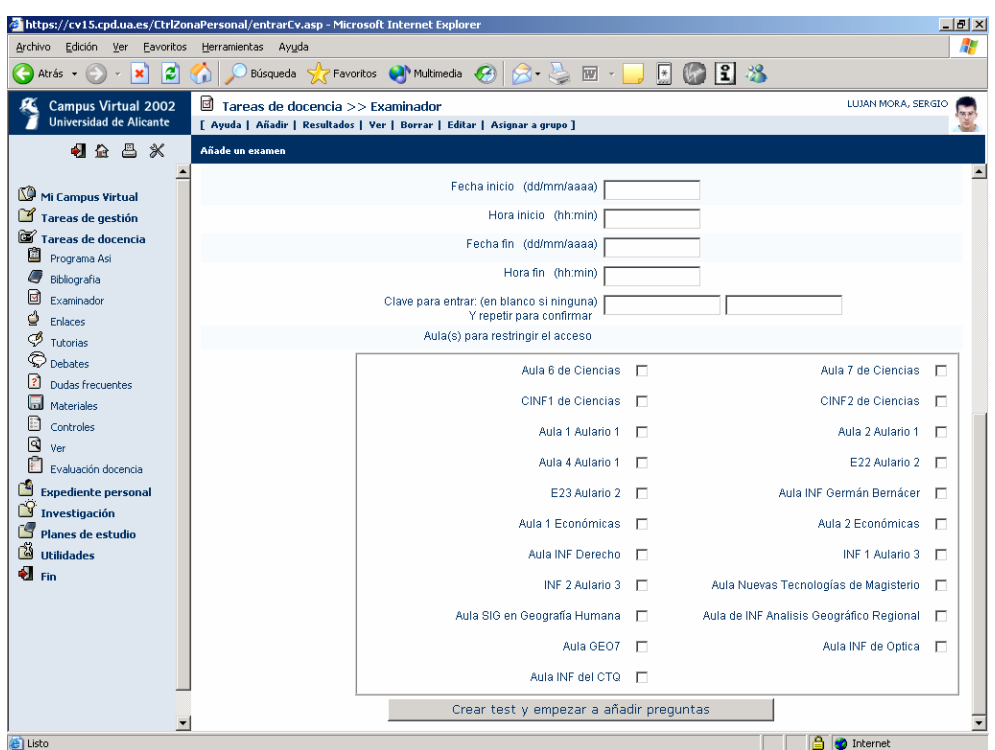

Figura 2. Parametrización de un ejercicio (2)

 $\overline{a}$ 

- *¿El alumno puede rehacer el test ya corregido?*: tiene sentido cuando se emplea el sistema como auto evaluación.
- *Nº de opciones por defecto por pregunta*: inicialmente todas las preguntas tienen el mismo número de respuestas (opciones), pero luego se pueden modificar de forma individual.
- *Admite múltiples respuestas correctas por pregunta*: pueden haber preguntas con varias respuestas correctas.

#### **3.4. Medidas de seguridad**

En el caso de emplear este sistema como medio de evaluación es necesario garantizar la legitimidad del proceso de evaluación. Para ello el sistema contempla varias medidas de seguridad que evitan la realización de un examen de forma indebida (copias y suplantación de identidad):

1. Toda la comunicación a través de Internet entre

el navegador del usuario y el servidor web que aloja el CV se realiza por medio del protocolo SSL (*Secure Socket Layer*) que garantiza la seguridad de las transmisiones<sup>1</sup>.

- 2. El acceso al CV para realizar un examen se realiza previa identificación del usuario, mediante su DNI y un código personal secreto (modificable por el usuario) que garantiza la privacidad.
- 3. El profesor debe de comprobar la identidad de cada alumno<sup>2</sup>. En la pantalla del ordenador le aparece la fotografía del alumno, que puede emplear para comprobar que el alumno es quien dice que es.
- 4. Se puede fijar una fecha y una hora de inicio y

<sup>&</sup>lt;sup>1</sup> Se emplea una clave pública de 512 bits.

<sup>2</sup> Evidentemente, esta comprobación se "debería" de hacer en cualquier tipo de examen. Pero en los exámenes escritos, siempre cabe la posibilidad de realizar un estudio grafológico del examen de un alumno para comprobar su autoría en caso de duda.

### **IX Jornadas de Enseñanza Universitaria de la Informática 5**

finalización del examen, de forma que sólo se pueda contestar durante ese período, tal como se ve en la Figura 1.

- 5. Además, el profesor puede mantener un examen cerrado y sólo abrirlo cuando lo considere indicado (Figura 1).
- 6. También se puede establecer una clave para que los alumnos puedan entrar a realizar el examen (Figura 2). Esta clave se la comunica el profesor a los alumnos en el momento de comenzar el examen.
- 7. También se puede restringir el acceso a la realización del examen a una serie de aulas (direcciones IP de los ordenadores), de modo que sólo se pueda realizar desde ellas (Figura 2).
- 8. Durante la realización del examen el profesor dispone de una opción que le permite consultar en cualquier momento la lista de alumnos que están realizando un examen.
- 9. Respecto al examen en sí, el profesor puede asignar a cada grupo de alumnos un modelo de

examen distinto.

10. Finalmente, el orden de presentación de las preguntas a cada alumno se puede fijar para que sea aleatorio (Figura 1), de modo que sea más difícil que se copien las respuestas.

### **3.5. Resultados**

Al finalizar un ejercicio, el profesor puede consultar los resultados de los alumnos de dos formas: por pregunta o por alumno. En el primer caso (Figura 3), para cada pregunta se muestra la respuesta correcta, el número de alumnos que han respondido la pregunta y el número de alumnos que han seleccionado cada una de las respuestas; además, también se muestra la máxima nota, la nota mínima y el promedio. En el segundo caso, se muestra la nota que ha obtenido cada alumno y se pueden visualizar las respuestas de un alumno concreto.

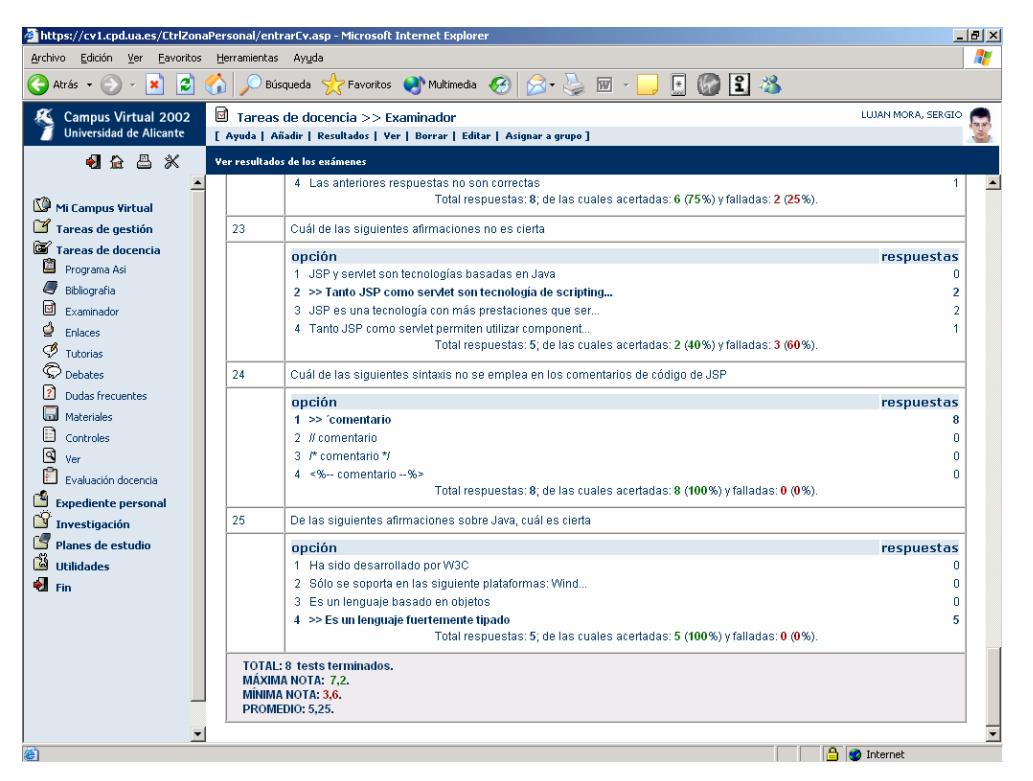

Figura 3. Resultados de un ejercicio

#### **4. Arquitectura de la aplicación**

La arquitectura del Examinador comprende tres niveles: lógica de presentación, lógica de negocio (aplicación) y lógica de datos.

La lógica de presentación, encargada de interactuar con el usuario, se ha programado mediante HTML, CSS y JavaScript. Esta parte de la aplicación se ejecuta en el cliente (navegador web) y se ha intentado hacer lo más compatible posible. Su correcto funcionamiento se ha verificado en los navegadores más conocidos: Microsoft Internet Explorer, Netscape Communicator y Opera.

La lógica de negocio, encargada de controlar el acceso a los exámenes, seleccionar las preguntas, verificar las respuestas, etc., se ha programado mediante ASP en un servidor web Microsoft Internet Information Server 5.0 en el sistema operativo Microsoft Windows 2000 Server. Una parte importante de la lógica de negocio también reside en el sistema gestor de bases de datos (SGBD): una serie de procedimientos almacenados (*stored procedures*) y de disparadores (*triggers*) existentes en la base de datos realizan el control de las reglas de negocio (por ejemplo, un alumno sólo puede hacer un examen si está matriculado en un grupo asociado al examen, si el examen está cerrado nadie lo puede realizar, etc.).

Por último, para la lógica de datos, encargada de gestionar los datos y una parte de las reglas de negocio, se ha empleado el SGBD Oracle 8i en el sistema operativo IBM AIX 4.3.

### **5. Beneficios del sistema**

Los beneficios que creemos que se pueden lograr con este sistema los hemos clasificado según como se emplee:

- 1. Como sistema de auto evaluación.
- De cara al alumno, puede ayudar a la mejora de la satisfacción y del rendimiento efectivo de los estudiantes, ya que la realización de ejercicios corregidos automáticamente permite la correcta evaluación de los conocimientos que posee y, por tanto, el descubrimiento por sí mismo de aquellas carencias que presenta.

Además, si el profesor plantea los ejercicios de auto evaluación como un medio de entrenamiento previo a la realización del examen, también puede ayudar al alumno a aumentar la seguridad con la que se enfrenta a un examen al conocer el nivel de conocimiento que se le va a exigir a la hora de examinarse. Por otro lado, las ventajas de emplear Internet como medio de publicación de ejercicios son de sobra conocidas: los alumnos puede resolver los ejercicios cuando ellos quieran (la aplicación está disponible las  $24$  horas del día) y desde donde ellos quieran (se puede acceder a la aplicación desde cualquier ordenador con acceso a Internet).

- De cara al profesor, puede ayudarle a realizar un seguimiento de sus alumnos más continuo y personalizado: número de ejercicios de auto evaluación realizados por cada alumno, resultados obtenidos, etc. A partir de estos datos, el profesor puede reorientar su docencia para repasar aquellos aspectos que susciten más dudas, modificar el ritmo de las explicaciones, citar a aquellos alumnos con peores resultados en su horario de tutorías, etc.
- 2. Como sistema de evaluación.
- De cara al alumno, es un sistema cómodo y rápido, que le permite conocer la calificación obtenida nada más acabar el examen (si así lo desea el profesor).
- De cara al profesor, reduce en gran medida las actividades que tiene que realizar para evaluar a sus alumnos, ya que una vez introducido un conjunto de preguntas le permite crear exámenes en pocos minutos y la corrección de las respuestas de los alumnos es automática, instantánea y sin posibilidad de cometer errores. De este modo, puede aumentar su productividad y dedicar más tiempo a otras tareas (preparar materiales, responder tutorías, etc.).
- De cara a la administración, supone una considerable reducción de costes, ya que se evita el empleo de hojas de respuesta de lectura óptica y el posterior trabajo de lectura y corrección.

#### **6. Apreciación de los alumnos**

### **IX Jornadas de Enseñanza Universitaria de la Informática 7**

El Examinador se ha empleado con éxito en dos exámenes de la convocatoria de diciembre 2002 en la UA: "Programación en Internet" (PI) con 8 alumnos, asignatura optativa de Ingeniería en Informática, y "Gestión de la Información V" (GIV) con 14 alumnos, asignatura obligatoria del Título propio de primer ciclo en Estudios Inmobiliarios. Se han elegido estas dos asignaturas para observar el comportamiento de los alumnos con distinto perfil: en el primer caso, se trata de alumnos expertos en el manejo de ordenadores y con avanzados conocimientos en programación; en el segundo caso, se trata de alumnos con un nivel de experiencia medio o bajo en el manejo de ordenadores.

En el primer examen (PI) se detectaron varios errores (*bugs*) que impidieron que los alumnos pudiesen ver la calificación obtenida al final del

examen (se la tuvo que comunicar el profesor de forma individual). En el segundo examen (GIV), no hubo ningún problema, ya que los errores detectados habían sido corregidos.

En ambos casos, al finalizar el examen se les pasó una encuesta anónima para recabar su opinión sobre el Examinador. En la Tabla 1 se recogen las preguntas de la encuesta junto con los porcentajes de respuesta. En ambos casos los valores obtenidos son muy similares, aunque se aprecian diferencias en la pregunta 3 (debido a los errores detectados en el primer examen) y en la pregunta 8 (los alumnos de GIV creen que es más fácil copiarse). En general, la opinión de los alumnos sobre el sistema es muy favorable: les gusta, lo consideran fácil de emplear y les interesa que se pueda emplear el sistema como auto evaluación.

|                     | Pregunta                                              | Si(%)    |            | No $(\% )$ |            | No sabe $(\% )$ |            |
|---------------------|-------------------------------------------------------|----------|------------|------------|------------|-----------------|------------|
|                     |                                                       |          |            |            |            | No contesta     |            |
|                     |                                                       | PI       | <b>GIV</b> | РI         | <b>GIV</b> | PI              | <b>GIV</b> |
|                     | ¿Te ha gustado el sistema?                            | 87.5     | 92,3       | 12.5       | 7,7        | $\Omega$        | 0          |
| $\mathbf{2}$        | ¿Consideras que es sencillo de emplear?               | 100      | 84,6       | $\theta$   | 7,7        | $\theta$        | 7,7        |
| 3                   | ¿Has tenido alguna dificultad en la realización del   | 25       | 7,7        | 75         | 92,3       | $\Omega$        |            |
|                     | examen?                                               |          |            |            |            |                 |            |
| $\overline{\bf{4}}$ | ¿Consideras interesante que se generalice el empleo   | 75       | 84,6       | 25         | 15,4       | $\Omega$        |            |
|                     | de este sistema a otras asignaturas?                  |          |            |            |            |                 |            |
| 5                   | ¿Te gustaría que existieran exámenes de auto          | 100      | 100        | $\theta$   | $\Omega$   | $\Omega$        | 0          |
|                     | evaluación para poder realizarlos cuando quieras (en  |          |            |            |            |                 |            |
|                     | esta o cualquier otra asignatura)?                    |          |            |            |            |                 |            |
| 6                   | Si existieran exámenes de auto evaluación, ¿crees     | 100      | 100        | $\Omega$   | 0          | $\Omega$        |            |
|                     | que los emplearías periódicamente?                    |          |            |            |            |                 |            |
| 7                   | ¿Te da garantías este sistema de evaluación "sin      | 87,5     | 84,6       | $\theta$   | 15,4       | 12.5            |            |
|                     | papeles"?                                             |          |            |            |            |                 |            |
| 8                   | ¿Crees que es fácil "copiarse" durante la realización | $\Omega$ | 30,8       | 100        | 69.2       | $\Omega$        | 0          |
|                     | de un examen con este sistema?                        |          |            |            |            |                 |            |

Tabla 1. Apreciación de los alumnos

Por último, también podían escribir cualquier comentario o crítica que nos quisieran hacer llegar. Muchos de los comentarios se refirieron a la pregunta 8: si existe la suficiente separación entre los alumnos y se cambia el orden de las preguntas, la única forma de copiarse es buscando la información a través de Internet. También nos indicaron que era más cómodo y rápido responder a través del ordenador. Como curiosidad, algunos alumnos nos indicaron que preferían no conocer la nota nada más acabar el examen (!).

#### **7. Trabajos futuros**

El sistema que se ha desarrollado se encuentra ya en funcionamiento y está disponible para todo el personal docente de la UA. Sin embargo, en las primeras experiencias reales de evaluación en varias asignaturas, se han detectado algunas mejoras en las que se está trabajando en la actualidad:

- Introducción de la misma pregunta en distintos idiomas, para que cada alumno pueda leerlas en el idioma que más le interese.
- Soporte de otro tipo de preguntas: de relleno de huecos, de asociación de conceptos, de selección de valores, etc.
- Posibilidad de enlazar cada pregunta con los temas teóricos donde se explican.
- Con el fin de reducir aún más las probabilidades de que los alumnos se copien en la realización de un examen, se va a añadir la posibilidad de que el orden de las repuestas de cada pregunta también varíe de un examen a otro. Sin embargo, en principio esto impedirá que se introduzcan respuestas del tipo "Las respuestas a) y b) son verdaderas"3 .
- Inclusión de imágenes en las preguntas y respuestas.
- Relleno automático de las preactas a partir de los resultados del examen. Desde hace dos años se pueden rellenar las preactas de forma electrónica a través del CV en la UA. Este método ahorra costes (no hay que imprimir las preactas en papel de lectura óptica), reduce tiempos (se elimina el envío y recepción de las preactas por medio del correo interno) y elimina problemas (pérdida de preactas, posibilidad de manipulación por personas no autorizadas, etc.).
- Estadísticas de resultados más avanzadas. Por ejemplo, se va a incorporar la posibilidad de que un alumno pueda comparar los resultados que ha obtenido en un ejercicio con la media de los resultados de sus compañeros. De este modo, podrá saber en qué preguntas ha acertado (o fallado) más que sus compañeros.

### **8. Conclusiones**

 $\overline{a}$ 

En este artículo hemos presentado el *Examinador*, un subsistema del *Campus Virtual* de la Universidad de Alicante que permite crear, realizar y corregir automáticamente ejercicios tipo test a través de Internet. El Examinador se puede emplear de dos formas: como medio de auto evaluación o para realizar exámenes.

Este sistema ya ha sido empleado con éxito varias veces para realizar exámenes. Las principales ventajas de su uso son que reduce el tiempo necesario en la elaboración de los exámenes y elimina las fases de corrección y publicación de calificaciones. Por otro lado, las opiniones de los alumnos muestran que están muy interesados en su uso y perciben sus ventajas.

#### **Agradecimientos**

Deseamos agradecer al programador Fulgencio Sanmartín Martínez del Servicio de Informática de la Universidad de Alicante su gran labor llevada a cabo durante el desarrollo del sistema de evaluación a través de la Web.

#### **Referencias**

- [1] Antelm, J.M.; Mollá, R.; Vivó, R. y Vidal, V. *Programa Genérico de Evaluación*. En VII Jornadas de Enseñanza Universitaria de la Informática, páginas 384-389, 2001.
- [2] Barchino, Roberto; Gutiérrez, J.M.; García, Elena y Hilera, J. Ramón. *EDVI: Un sistema de apoyo a la enseñanza presencial basado en Internet*. En VII Jornadas de Enseñanza Universitaria de la Informática, páginas 451- 453, 2001.
- [3] Luján-Mora, Sergio y Llopis, Fernando. *Resolución de ejercicios de programación en la web*. En VIII Jornadas de Enseñanza Universitaria de la Informática, páginas 29-36, 2002.
- [4] Más, Ramón y Lacosta, Ignacio. *Aplicaciones de Internet a la Enseñanza: Un Sistema de Autoevaluación*. En VII Jornadas de Enseñanza Universitaria de la Informática, páginas 500-503, 2001.
- [5] Pavón, Nieves; Cano, José Ramón; Márquez, Francisco y Sainz, Alfredo. *SCRAE'Web: Sistema de Corrección y Revisión Automática de Exámenes a través de la WEB*. En VIII Jornadas de Enseñanza Universitaria de la Informática, páginas 231-235, 2002.
- [6] Servicio de Informática de la Universidad de Alicante. *Campus Virtual*. Disponible en Internet:

http://www.ua.es/es/univirtual/index.html.

<sup>3</sup> Para resolver este problema se está contemplando el empleo de etiquetas que hagan referencia al número de respuesta en el momento de la definición de la pregunta.